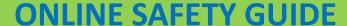

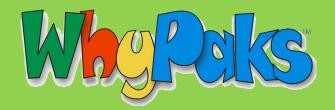

# Safety Chat Commands

There are several tools you can use to prevent others from chatting with you or to report inappropriate chat. The following tools are accessible by double-clicking on the person's face and choosing the desired tool from the menu.

- The Silence tool is used when you've told someone to stop saying something to you, but the person won't stop. You always have the right to determine what you want to hear.
- The Vaporize tool is used when someone won't stop bugging you, and you
  don't want to see the person again. You both will be invisible to each other.
- 911 reporting should be used only in cases of emergency, such as someone asking for personal information like passwords, phone numbers or home addresses, or someone using offensive language that makes Whyvillians feel scared, worried, or threatened.

# Nothing Add as Friend Y-Mail Silence Vaporize City Records 911 Report

# Safety Features

Whyville filters out inappropriate words and most attempts to chat the same words using spelling, special character, spacing and other variations. Users can make a custom filter for words they don't want to hear or say. Go to the

Teleport Menu —> Info & Preferences Tab

# Community Management - City Workers

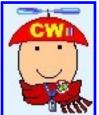

City Workers are adults that work for Whyville. Their job is to make sure everyone in Whyville is safe, and they monitor all chat, forum posts, and Ymail. You can identify City Workers by their red CW beanie hats. Only City Workers have a CW beanie hat.

### **Violations**

City Workers will research the chat logs to investigate a case. Punishments for misbehavior may include clam charges, taping (duct tape that covers the mouth of the offender) or banishment (accounts are removed permanently).

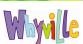

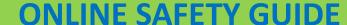

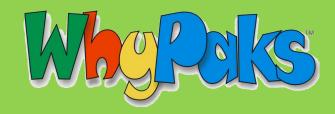

# Additional Security Features for Teachers

Teacher accounts are granted special privileges over attached student accounts.

### Classroom Chat

Once you have been registered as a teacher, Whyville opens a security feature which prevents your students from hearing chat from anyone not in your class. Go to your **Satchel** —> **Class Roster** —> and scroll down. There is an option that says "I want my class to only chat with other members of my class."

Satchel

I want my class to see chat from all Whyville citizens.
I want my class to only chat privately with other members of my class.

Submit

# Managing Individual Student Privileges

To manage individual students, go to **Satchel** —> **Class Roster** —> **student list** —> click "Show List". Here you can toggle chat, forums, and Y-mail on and off. You can use this as a disciplinary tool for students misbehaving in Whyville.

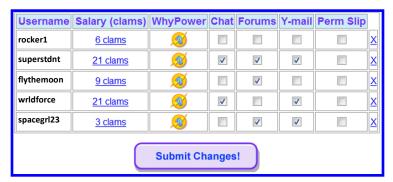

# Securing parental permission

As a verified teacher, Whyville allows you to add students to your account. You may want additional documentation of a student's parental consent. Have your students obtain a permission slip using the teleport menu. Go to **Satchel** —> **Class Roster** —> **student list** —> **permission slip** and print the customized form to send home for a signature. You can document that you received a signed permission slip in the student list.

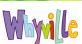